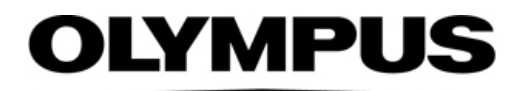

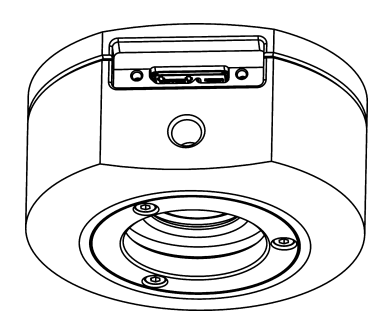

## Installations-Handbuch

# SC180

## Microscope Digital Camera

Optical Microscope Accessory

Wir empfehlen, dieses Handbuch zu lesen, bevor Sie die Kamera in Betrieb nehmen. Damit ist die Sicherheit gewährleistet, und Sie erreichen die optimale Leistungsfähigkeit Ihrer Kamera.

Deutsch

Alle Rechte an dieser Dokumentation bleiben EVIDENT Technology Center Europe GmbH vorbehalten. EVIDENT Technology Center Europe GmbH hat dieses Handbuch mit der größtmöglichen Sorgfalt erstellt, damit die darin enthaltenen Informationen akkurat und zuverlässig sind. Dennoch haftet EVIDENT Technology Center Europe GmbH keinesfalls für mit diesem Handbuch in irgendeinem Zusammenhang stehende Angelegenheiten, einschließlich – und ohne jegliche Beschränkung – seiner handelsüblichen Qualität und seiner Verfügbarkeit für besondere Zwecke. EVIDENT Technology Center Europe GmbH wird die in diesem Handbuch beschriebene Software von Zeit zu Zeit überarbeiten und behält sich das Recht vor, dies ohne vorherige Benachrichtigung der Käufer zu tun. EVIDENT Technology Center Europe GmbH ist keinesfalls für indirekte, besondere oder zufällige Folgeschäden haftbar, die aus dem Kauf oder dem Gebrauch dieses Handbuchs oder darin enthaltener Informationen erwachsen.

Ohne die ausdrückliche schriftliche Erlaubnis der EVIDENT Technology Center Europe GmbH darf kein Teil dieses Handbuchs in irgendeiner Form oder mit irgendwelchen Mitteln, elektronisch oder mechanisch, mittels Fotokopie, durch Aufzeichnung oder mit Informationsspeicherungs- und Informationsgewinnungssystemen reproduziert oder übertragen werden.

Alle Marken und Warenzeichen sind Eigentum ihrer jeweiligen Inhaber. Die Software für den Kameratreiber basiert zum Teil auf der Arbeit der "Independent JPEG Group".

Die Software, die zusammen mit der Kamera eingesetzt werden kann, kann Komponenten von Drittanbietern enthalten, unter anderem auch Open-Source-Software. Die Lizenzinformationen sowie der Quellcode der Open-Source-Softwarekomponenten können separat angefordert werden. Bitte wenden Sie sich dazu an Ihren lokalen Kundensupport.

> EVIDENT Technology Center Europe GmbH Alle Rechte vorbehalten UMA\_SC180\_ge\_03\_18042023

EVIDENT Technology Center Europe GmbH, Wilhelm-Schickard-Straße 3, D-48149 Münster, Tel. (+49)251/79800-0

## **Inhalt**

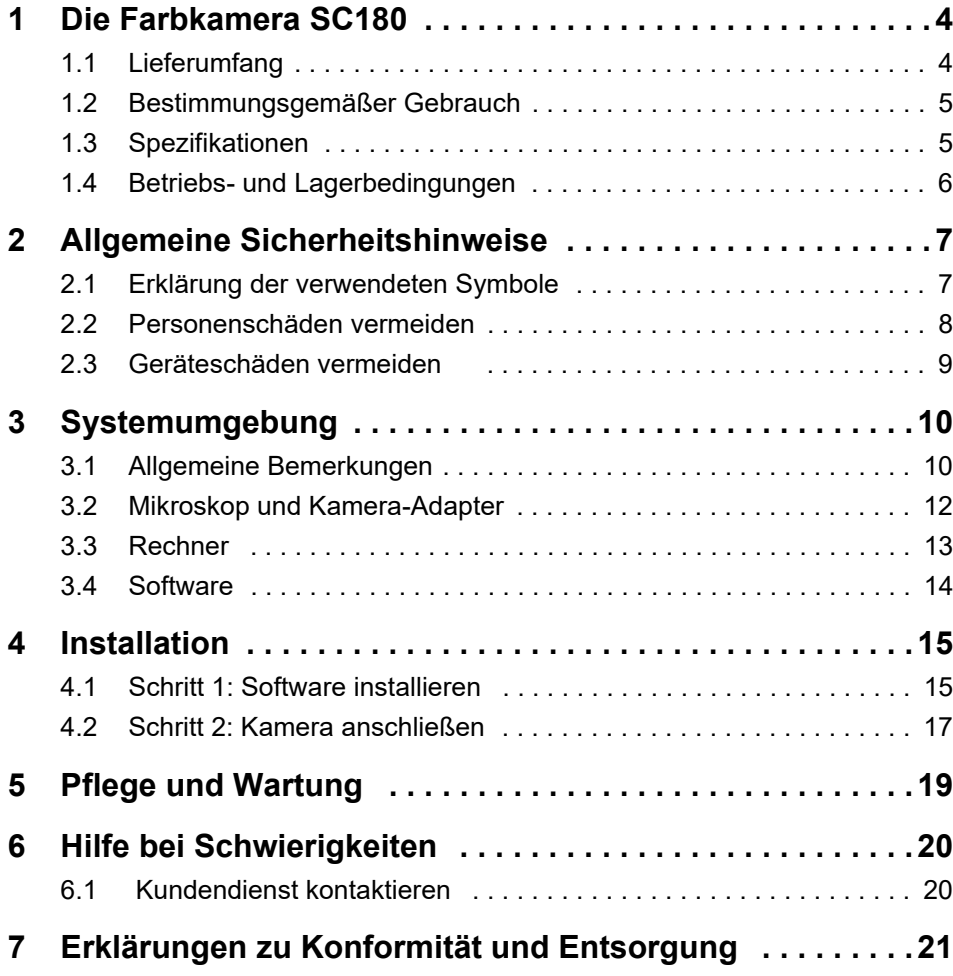

## **1 Die Farbkamera SC180**

## **1.1 Lieferumfang**

Der Lieferumfang der Kamera umfasst:

- Kamera mit Abdeckkappe
- USB 3.0-Kabel
- Handbuch Sicherheits- und Warnhinweise

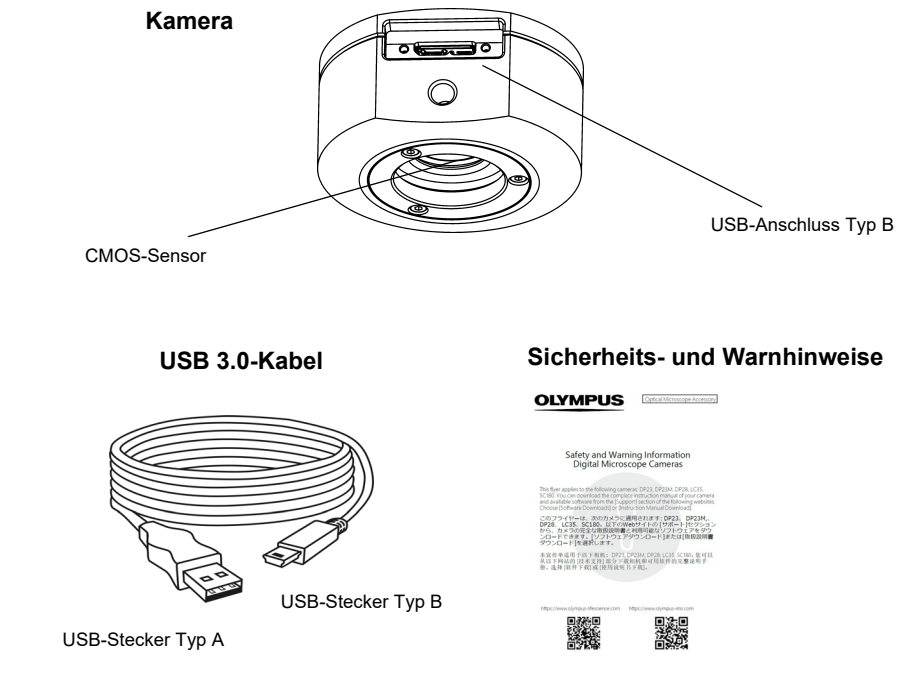

*Komponenten*

*Weitere notwendige* Für den Einsatz der Kamera benötigen Sie darüber hinaus folgende Komponenten:

- Rechner mit MS-Windows-Betriebssystem
- Lichtmikroskop mit Kamera-Adapter oder Ähnliches, zum Beispiel Makrostand
- Software zum Betreiben der Kamera (siehe Kapitel [3.4](#page-13-0) auf Seite [14\)](#page-13-0).

### **1.2 Bestimmungsgemäßer Gebrauch**

Diese Kamera ist für die Aufnahme von digitalen Bildern bestimmt, jedoch nicht für die klinische Diagnostik.

## **1.3 Spezifikationen**

*Eigenschaften der SC180* Die SC180 ist eine CMOS-Farbkamera mit hoher Bildwiederholrate. Sie wurde speziell für lichtmikroskopische Aufnahmen entwickelt. Die Kamera verfügt über ein kompaktes Design und kann über einen C-Mount an alle gängigen Lichtmikroskope angeschlossen werden. Die ICC-Profiltechnik garantiert eine optimale Farbdarstellung.

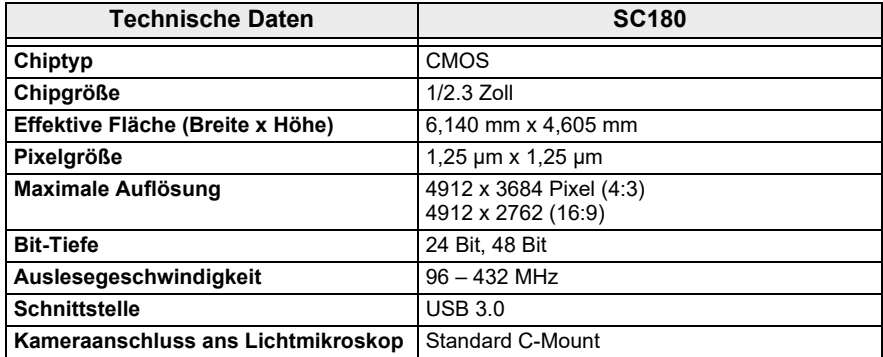

*Binning-Modi* Die SC180 hat mehrere Binning-Modi. Im Binning-Modus fasst der CMOS-Sensor der Kamera benachbarte Pixel zu Pixelblöcken zusammen. Dadurch ergibt sich eine höhere Sensitivität und eine verringerte Verarbeitungsdauer, aber auch eine geringere Auflösung.

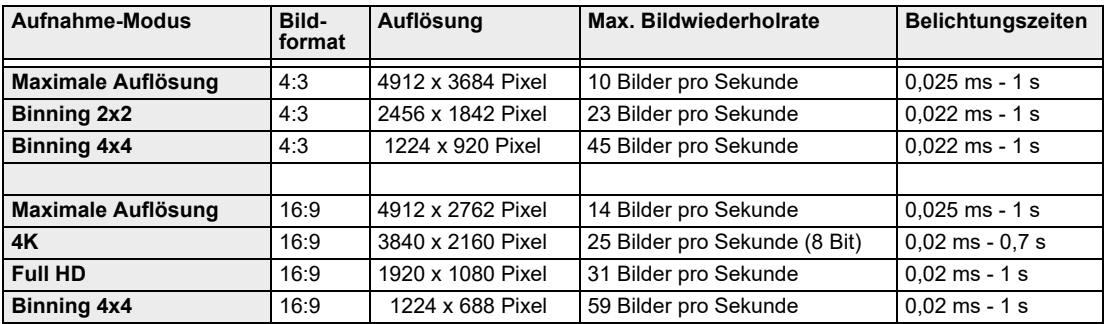

### <span id="page-5-0"></span>**1.4 Betriebs- und Lagerbedingungen**

Beachten Sie beim Betrieb und bei der Lagerung Ihrer Kamera folgende Bedingungen:

- Der maximal zulässige Bereich der Umgebungstemperatur beim Betrieb der Kamera beträgt +5°C bis +40°C.
- Die maximale relative Luftfeuchtigkeit beim Betrieb der Kamera beträgt 80 % (kondensationsfrei).
- Die Umgebungstemperatur bei Lagerung oder Transport der Kamera darf -20°C bis +60°C betragen.
- Nur im Innenbereich verwenden.
- Nur bis 2.000 m Höhe verwenden.

## **2 Allgemeine Sicherheitshinweise**

Die Kamera ist nach den anerkannten sicherheitstechnischen Regeln entwickelt und gefertigt. Dennoch können sich bei ihrem Einsatz eventuell Gefährdungen für den Anwender, Schäden an Kamera und Mikroskop oder Beeinträchtigungen der Funktionalität ergeben. Deshalb lesen und beachten Sie vor der Installation die allgemeinen Sicherheits- und Warnhinweise.

## **2.1 Erklärung der verwendeten Symbole**

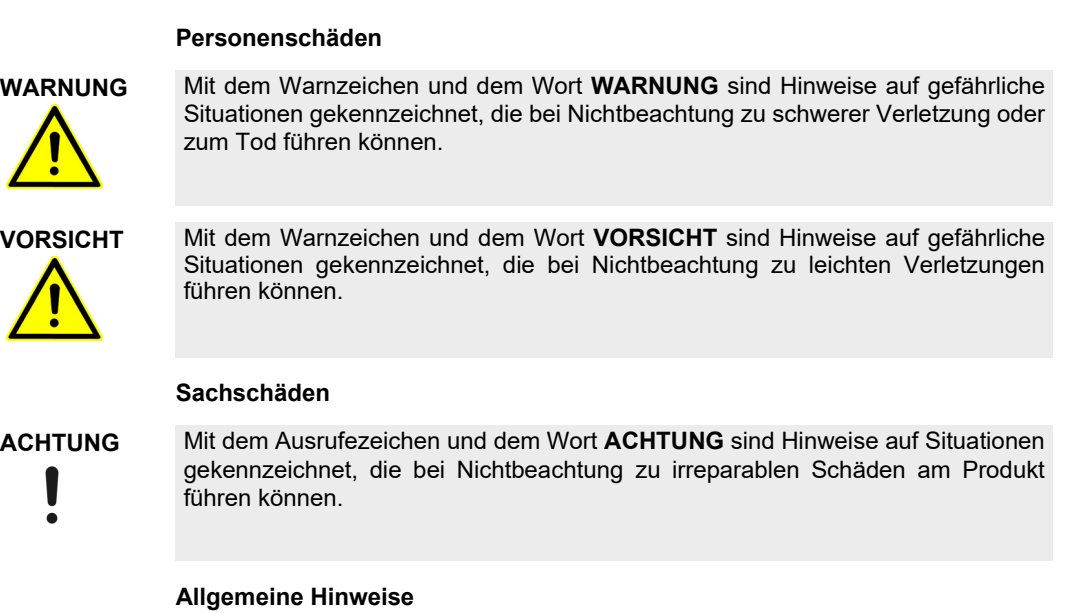

Mit diesem Symbol werden nützliche Hinweise, Anwendertipps und wichtige Informationen zum Produkt gekennzeichnet.

## **2.2 Personenschäden vermeiden**

#### **Stromschlag durch defektes Kabel WARNUNG**

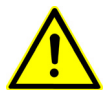

Durch brüchige oder beschädigte Kabel besteht beim Berühren die Gefahr eines Stromschlags.

Schalten Sie Ihre Hardware aus und ersetzen Sie sofort das defekte Kabel!

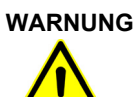

#### **Vergiftung durch toxische Gase**

Im Brandfall können sich aus dem Material der Kamera toxische Gase bilden. Beim Einatmen können diese Reizung und Schädigung der Atemwege auslösen.

Tragen Sie bei der Brandbekämpfung Atemschutz!

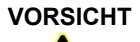

#### **Stolperfallen durch Kabel**

Durch den Raum verlegte Kabel können gefährliche Stolperfallen darstellen. Dadurch können Personen verletzt und Geräte beschädigt werden.

Verlegen Sie die Kabel nach Möglichkeit an Wänden entlang und hinter Möbeln. Fixieren Sie Kabel, die quer durch den Raum verlaufen!

## **2.3 Geräteschäden vermeiden**

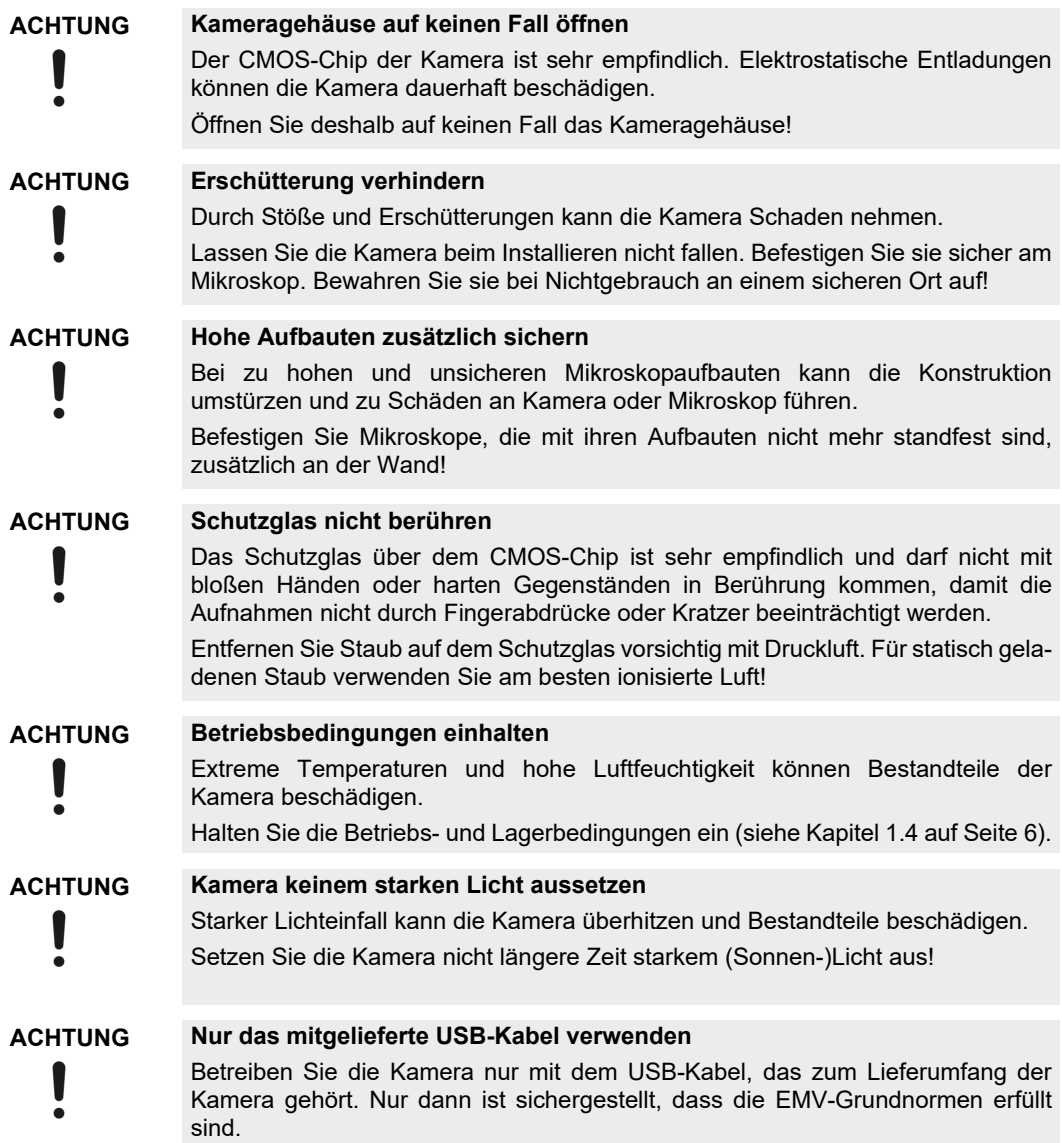

## **3 Systemumgebung**

### **3.1 Allgemeine Bemerkungen**

Das Mikroskop muss korrekt konfiguriert sein, um Bilder mit der höchstmöglichen Qualität aufzunehmen. Die Beleuchtung muss zum Beispiel so eingestellt sein, dass Bilder mit angemessenen Belichtungszeiten aufgenommen werden können.

Das vorliegende Installations-Handbuch enthält keine Erklärungen zur Konfiguration des Mikroskops. Diese Informationen finden Sie im Handbuch, das zusammen mit dem Mikroskop ausgeliefert wird. Darüber hinaus enthalten die Online-Hilfen von OLYMPUS Stream und cellSens detaillierte Informationen zur Bildaufnahme.

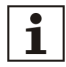

#### **Die Kamera nicht mit Olympus-Mikroskopen verwenden**

Die SC180 kann zusammen mit vielen handelsüblichen Mikroskopen verwendet werden. Die Leistung, die die Kamera erbringt, wurde nur für Olympus-Mikroskope getestet.

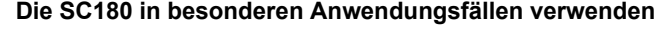

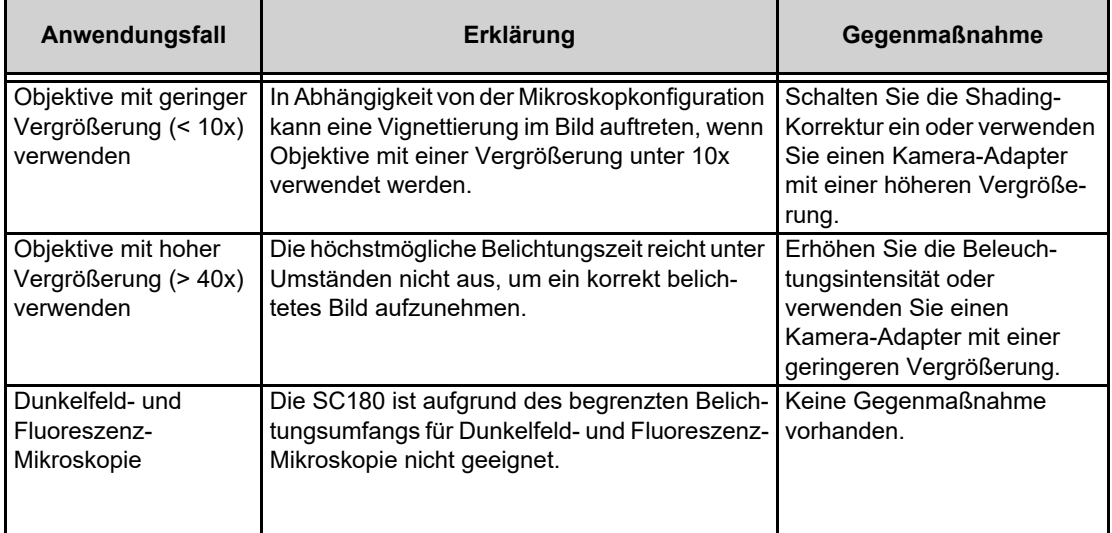

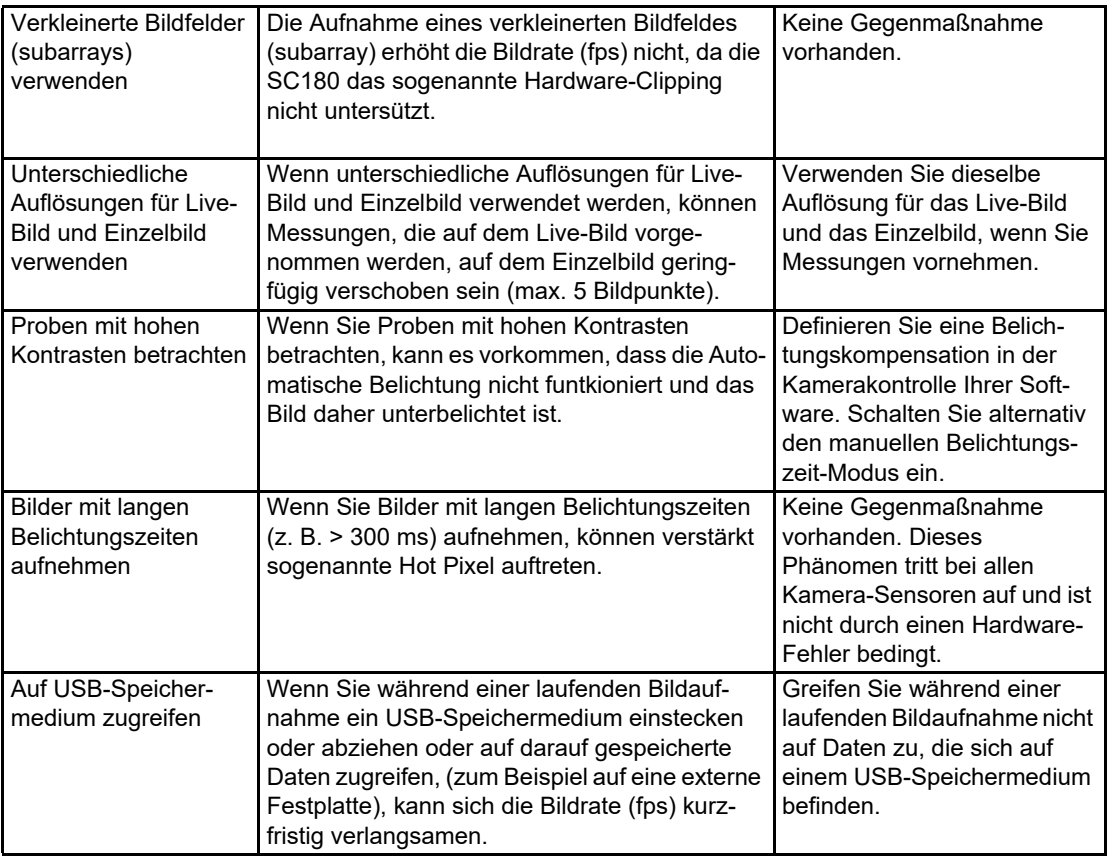

## **3.2 Mikroskop und Kamera-Adapter**

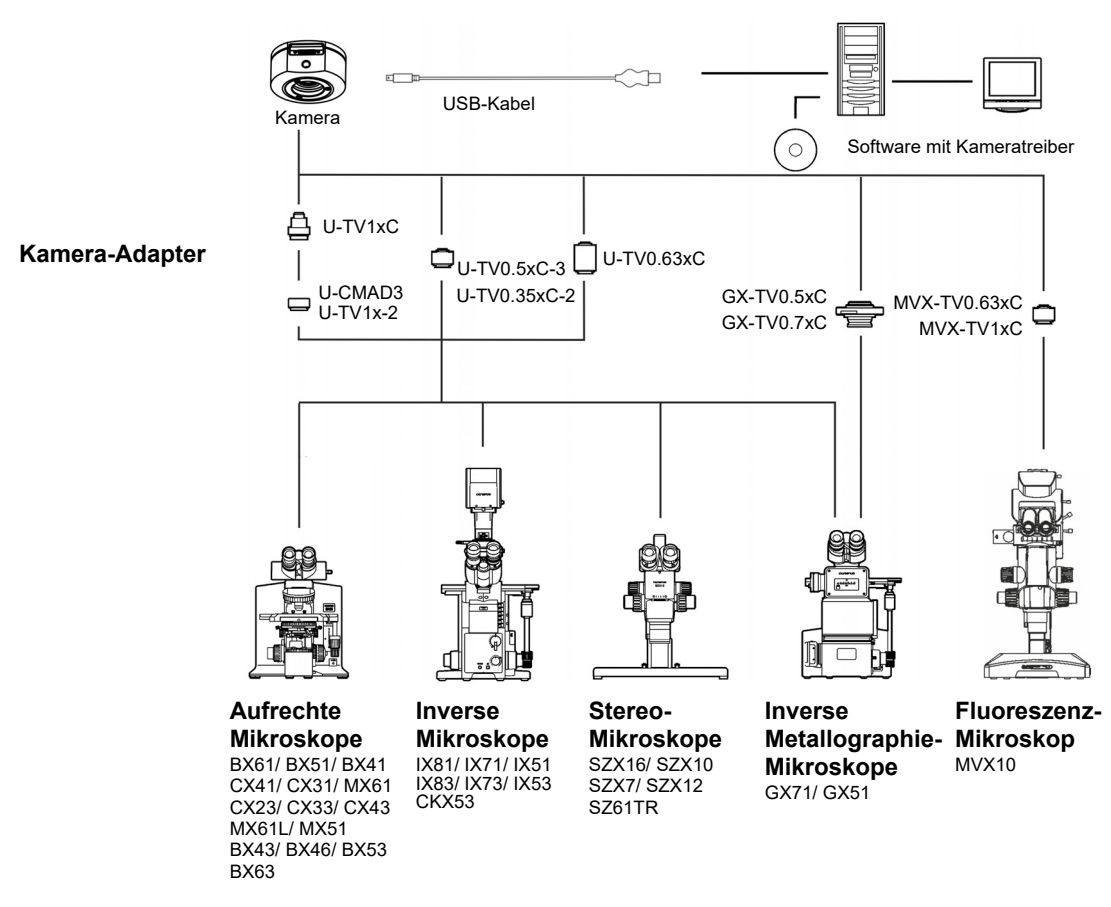

*Geeignete Kamera-Adapter* Die Systemtabelle zeigt, mit welchen Kamera-Adaptern Sie die SC180 an gängige Olympus-Mikroskope anschließen können.

> Bitte beachten Sie, dass Sie auch Mikroskope, die hier nicht aufgelistet sind, verwenden können.

## **3.3 Rechner**

### **3.3.1 Systemvoraussetzungen des Rechners**

Um die Kamera optimal zu betreiben, müssen die in der Tabelle aufgelisteten Systemvoraussetzungen für Ihren Rechner erfüllt sein. In Abhängigkeit von der Software, mit der Sie die Kamera betreiben möchten, kann es zusätzliche oder darüber hinausgehende Systemvoraussetzungen geben. Beachten Sie daher ebenfalls die Systemvoraussetzungen zur Software, die Sie verwenden wollen.

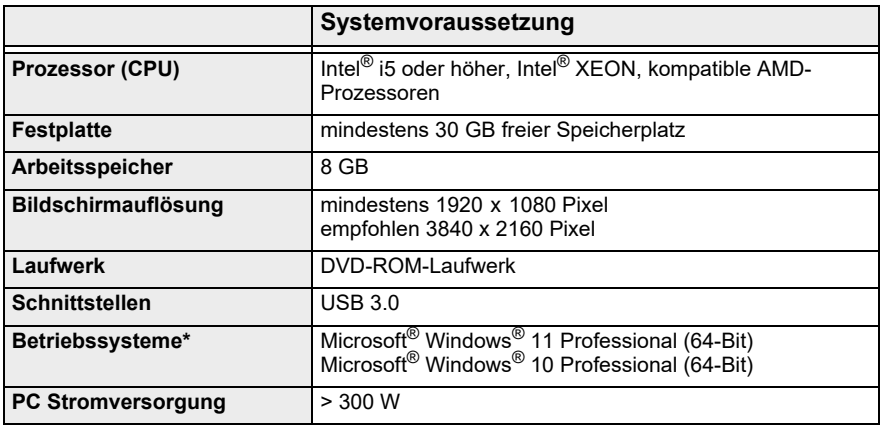

\* Die Software, mit der Sie die Kamera betreiben möchten, muss eines der hier aufgelisteten Betriebssysteme unterstützen.

### **3.3.2 Kamera am Laptop betreiben**

Grundsätzlich ist es möglich, die Kamera an einem Laptop zu betreiben. Falls die Stromversorgung für die Kamera über die integrierte USB-Schnittstelle nicht ausreicht, schließen Sie die Kamera über einen externen USB-Hub mit eigener Stromversorgung an den Laptop an.

### <span id="page-13-0"></span>**3.4 Software**

Um mit der Kamera Bilder aufnehmen zu können, benötigen Sie eine geeignete Software. Optimal betreiben Sie die Kamera mit dieser kostenpflichtigen Software:

- cellSens (Software für Life Science-Anwendungen)
- OLYMPUS Stream (Software für die Industrie-Anwendungen)

Darüber hinaus können Sie die Kamera mit der kostenfreien Software DP2-TWAIN betreiben. TWAIN ist eine standardisierte Software-Schnittstelle zwischen Software-Programmen und Bildaufnahme-Hardware wie zum Beispiel Digitalkameras oder Scannern.

Die DP2-TWAIN-Software können Sie von einer dieser Webseiten herunterladen:

#### **https://www.olympus-lifescience.com/de/support/downloads**

#### **https://www.olympus-ims.com/de/service-and-support/downloads/**

Wenn die Webseite Software-Downloads angezeigt wird, klicken Sie auf den Eintrag Kamerasoftware-Schnittstelle.

Ein Unterverzeichnis wird geöffnet. Klicken Sie auf die Schaltfläche Einzelheiten, die hinter dem Eintrag DP2-TWAIN for Windows OS Installer steht. Es wird eine Datei angezeigt, die weitere Informationen und den Download-Link enthält. Klicken Sie auf diesen Link.

Bevor der Download startet, müssen Sie sich anmelden oder registrieren lassen.

## **4 Installation**

Halten Sie bei der Installation von Kamera und Software die untenstehende Reihenfolge ein:

- 1) Software installieren
- 2) Kamera anschließen

### <span id="page-14-0"></span>**4.1 Schritt 1: Software installieren**

Im Folgenden finden Sie einen kurzen Überblick über die Installation der kostenpflichtigen Software OLYMPUS Stream. Die Installation der Software cellSens verläuft weitgehend identisch. Genauere Angaben zur Installation finden Sie im Installationshandbuch, das zusammen mit der Software ausgeliefert wird.

Es ist wichtig, dass Sie bei der Installation der Software die verwendetete Kamera auswählen. Der richtige Kameratreiber wird dann automatisch installiert.

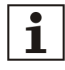

#### **Als Administrator anmelden**

Um Software zu installieren, müssen Sie sich am Rechner als Administrator anmelden. Falls Sie über keine Administrator-Rechte verfügen, wenden Sie sich an den zuständigen IT-Beauftragten in Ihrer Firma.

Gehen Sie wie folgt vor:

- 1) Schließen Sie alle laufenden Anwendungsprogramme, einschließlich der Anwendungsprogramme, die im Hintergrund laufen, zum Beispiel eine Anti-Viren-Software.
- 2) Navigieren Sie zu dem Verzeichnis, in dem sich Ihre Software befindet und doppelklicken Sie auf die Datei setup.exe.
	- $\Rightarrow$  Der Installations-Assistent startet.
- 3) Folgen Sie den Anweisungen des Installations-Assistenten, machen Sie die erforderlichen Einträge und klicken Sie jeweils auf die Schaltfläche Weiter, um fortzufahren.

4) Wählen Sie im Dialogfenster Bildquellenauswahl den Hersteller Olympus. Markieren Sie das Kontrollkästchen SC180.

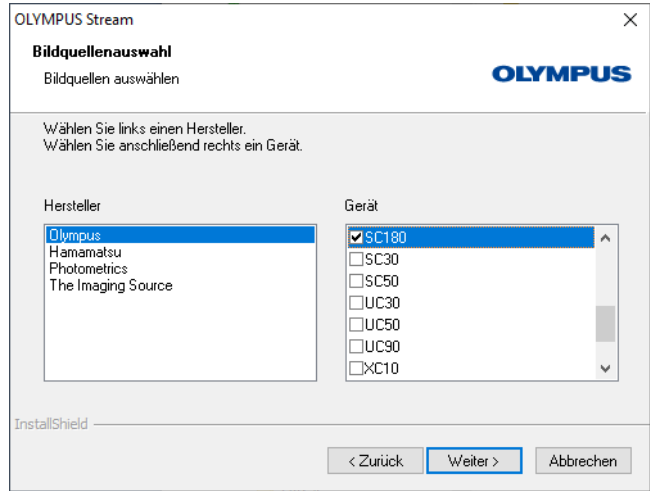

- 5) Am Ende der Installation werden die Dateien auf den Rechner kopiert und Sie können die Installation abschließen.
	- $\Rightarrow$  Die Software und der Kameratreiber sind jetzt auf Ihrem Rechner installiert.

## <span id="page-16-0"></span>**4.2 Schritt 2: Kamera anschließen**

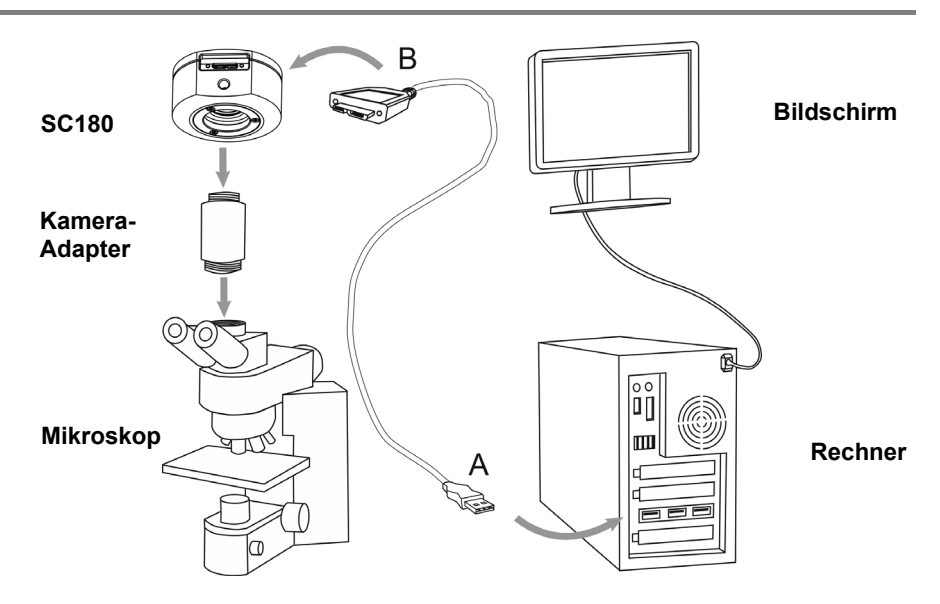

Sobald Sie die Software installiert haben, können Sie die Kamera mit Mikroskop und Rechner verbinden. Gehen Sie wie folgt vor:

- 1) Nehmen Sie die Abdeckkappe der Kamera ab.
- 2) Schrauben Sie die Kamera auf den Kamera-Adapter des Mikroskops.
- 3) Stecken Sie das Ende des USB-Kabels mit dem Typ-B-Stecker in die Kamerabuchse und ziehen Sie die Rändelschrauben an. Verwenden Sie ausschließlich das USB-Kabel, das zusammen mit der Kamera ausgeliefert wird. Die ordnungsgemäße Funktion der Kamera kann nur mit diesem Kabel garantiert werden.
- 4) Stecken Sie das Ende des USB-Kabels mit dem Typ-A-Stecker in einen freien USB 3.0-Anschluss an Ihrem Rechner. Verwenden Sie wenn möglich einen USB 3.0-Anschluss, der sich an der Rückseite des Rechners befindet.

**ACHTUNG**

#### **Richtige Orientierung beachten**

Die USB-Stecker sind nicht vollständig symmetrisch. Vergewissern Sie sich, dass Sie sie in der richtigen Orientierung in die Buchsen stecken!

 $\Rightarrow$  Nachdem Sie die Kamera an Ihren Rechner angeschlossen haben, startet die Installation des Kameratreibers automatisch. Die Installation dauert in der Regel nur wenige Sekunden. Achten Sie auf die Symbole, die in der Statusleiste angezeigt werden.

- 5) Warten Sie, bis die Installation des Kameratreibers abgeschlossen ist.  $\Rightarrow$  Die Kamera ist jetzt als Gerät angemeldet und einsatzbereit.
- 6) Starten Sie die bereits installierte Software.

## <span id="page-18-0"></span>**5 Pflege und Wartung**

Die Kamera hat bei gerätegerechter Behandlung eine lange Lebensdauer und ist weitgehend wartungsfrei. Die volle Funktionalität ist gewährleistet, wenn Sie die Pflegehinweise beachten.

#### **Schutzglas reinigen**

Für die Reinigung des Schutzglases der Kamera blasen Sie den Staub mit einem handelsüblichen Gummipuster herunter und putzen Sie es vorsichtig mit einem Stück Reinigungspapier oder sauberer Gaze.

Falls das Schutzglas durch Fingerabdrücke oder Öltropfen verschmutzt ist, putzen Sie es mit Gaze, die Sie vorher mit reinem Alkohol angefeuchtet haben.

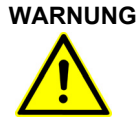

#### **Brandgefahr durch Alkohol**

Alkohol ist leicht entzündlich und kann Brände verursachen.

Stellen Sie sicher, dass der Alkohol weder mit offenen Flammen noch mit elektrischen Komponenten in Kontakt kommt.

#### **Gehäuse reinigen**

Alle Teile, die keine Glaskomponenten sind, sollten Sie mit einem sauberen Tuch putzen. Verwenden Sie keine organischen Lösungsmittel, um starke Verunreinigungen zu entfernen. Verwenden Sie ein weiches Tuch, das mit einem neutralen Reinigungsmittel angefeuchtet wurde.

#### **ACHTUNG**

#### **Keine Teile demontieren**

Die Kamera ist aus empfindlichen Bauteilen zusammengesetzt, deren Demontage zu Funktionsstörungen oder einer verringerten Leistung der Kamera führen kann.

Demontieren Sie deshalb keine Teile der Kamera!

## <span id="page-19-0"></span>**6 Hilfe bei Schwierigkeiten**

Im Folgenden werden typische Fehler beschrieben, die bei der Verwendung der Kamera auftreten können.

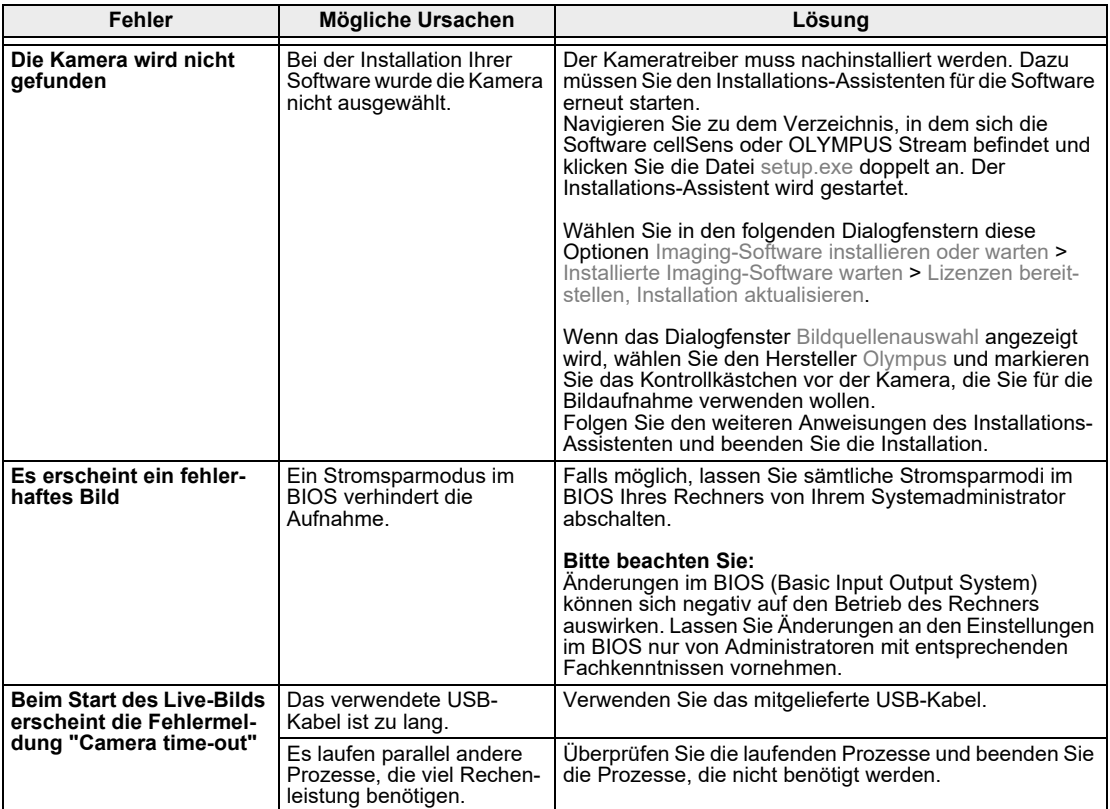

## <span id="page-19-1"></span>**6.1 Kundendienst kontaktieren**

Bitte wenden Sie sich bei Fragen zum Produkt an Ihren Evident-Support: technical-support-emea@evidentscientific.com

## <span id="page-20-0"></span>**7 Erklärungen zu Konformität und Entsorgung**

## **7.1 CE-Konformität (Europa)**

Dieses Produkt ist konform zu den Anforderungen der europäischen Richtlinie 2014/ 30/EU über die elektromagnetische Verträglichkeit gemäß der Norm IEC/EN61326-1.

- Emission: Klasse B
- Störfestigkeit: Entspricht den Anforderungen von Wohn- und Industrieumgebungen.

### **7.2 WEEE-Deklaration (Europa)**

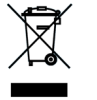

Entsprechend den Bestimmungen der europäischen Richtlinie über Elektro- und Elektronik-Altgeräte gibt dieses Symbol an, dass das Produkt nicht als unsortierter Siedlungsabfall entsorgt werden darf, sondern separat gesammelt werden muss. Nutzen Sie für die Entsorgung die örtlichen Sammel- und Rückgabesysteme.

## **7.3 RoHS-Konformität (Europa)**

Diese Kamera von EVIDENT Technology Center Europe GmbH entspricht den Vorgaben der Europäischen Union zur Beschränkung der Verwendung bestimmter gefährlicher Stoffe in Elektro- und Elektronikgeräten gemäß der EU-Richtlinien 2011/65/EU und (EU) 2015/863.

## **7.4 FCC-Konformität (USA)**

Dieses Gerät entspricht dem Abschnitt 15 der FCC-Vorschriften. Für den Betrieb gelten folgende Bedingungen: (1) Das Gerät darf keine schädlichen Störungen verursachen, und (2) das Gerät muss den Empfang von Interferenzen zulassen, auch wenn sie unerwünschte Auswirkungen auf den Betrieb des Gerätes haben.

Dieses Gerät wurde getestet und hält die in Abschnitt 15 der FCC-Vorschriften für digitale Geräte der Klasse B festgelegten Grenzwerte ein.

Diese Grenzwerte sollen einen angemessenen Schutz gegen elektromagnetische Störungen beim Betrieb in Wohngebieten sicherstellen. Dieses Gerät erzeugt und verwendet Hochfrequenzenergie und kann diese auch selbst aussenden. Bei unsachgemäßer Installation und Anwendung sind Störungen des Funkverkehrs möglich.

Es wird jedoch keine Garantie dafür übernommen, dass die Störungen bei einer bestimmten Installation nicht auftreten.

Sollte dieses Gerät den Radio- und Fernsehempfang stören, was sich durch Einund Ausschalten des Geräts nachprüfen lässt, müssen Sie die Störungen durch eine oder mehrere der folgenden Maßnahmen beheben:

- 1) die Empfangsantenne verlegen oder anders ausrichten
- 2) den Abstand zwischen dem Gerät und dem Empfänger vergrößern
- 3) das Gerät an eine Steckdose eines Schaltkreises anschließen, der nicht mit dem Empfangsgerät verbunden ist
- 4) einen Händler oder erfahrenen Rundfunk-/Fernsehtechniker zu Rate ziehen

Modifikationen am Gerät, die nicht ausdrücklich durch die für Konformität zuständige Stelle genehmigt wurden, führen möglicherweise dazu, dass Sie die Berechtigung für den Betrieb dieses Gerätes verlieren. **FCC-Warnung**

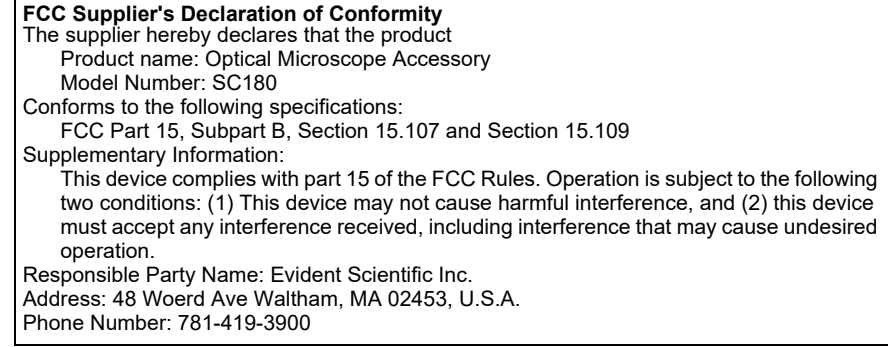

### **7.5 Nur für Korea**

이 기기는 업무용 환경에서 사용할 목적으로 적합성평가를 받은 기기로서 가정용 환경에서 사용하는 경우 전파간섭의 우려가 있습니다 .

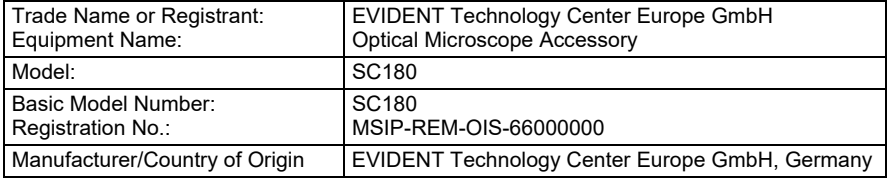

## **7.6 China-RoHS-Konformität (China)**

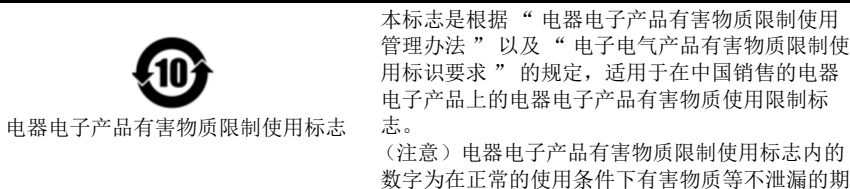

产品中有害物质的名称及含量

限,不是保证产品功能性能的期间。

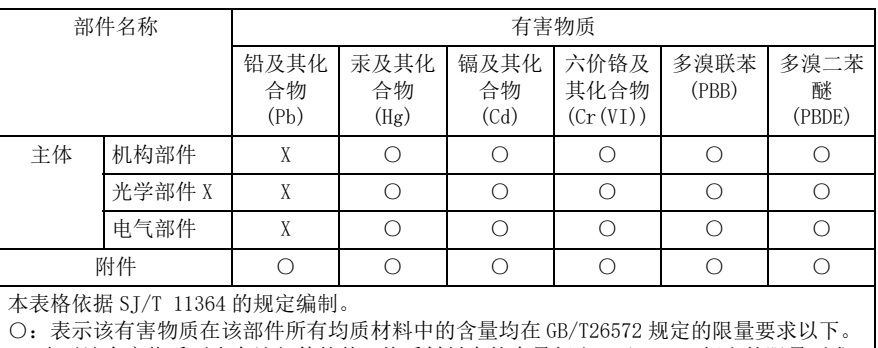

X:表示该有害物质至少在该部件的某一均质材料中的含量超出 GB/T26572 规定的限量要求。

- Manufacturer / **製造元** / 制造商 ·

#### EVIDENT Technology Center Europe GmbH

Wilhelm-Schickard-Straße 3, 48149 Münster, Germany

#### - Distributor / 販売代理店 / 经销商\*-

Evident Europe GmbH Caffamacherreihe 8-10, 20355 Hamburg, Germany

Evident Scientific, Inc. 48 Woerd Ave, Waltham, MA 02453, U.S.A.

#### 株式会社エビデント

#### 〒163-0910 東京都新宿区西新宿2-3-1 新宿モノリス エビデントお客様相談センター, 電話番号: 0120-58-0414

仪景通光学科技(上海)有限公司 总部: 中国(上海)自由贸易试验区 日樱北路199-9号102及302部位 售后服务热线: 400-969-0456

#### Evident Korea Co. Ltd.

Seocho-dong, Seocho Central IPARK 5th, 6th Floor, 36, Banpo-daero 18-gil, Seocho-au.Seoul

#### Evident Scientific Singapore Pte Ltd.

25 Ubi Road 4, #04-04/05 Ubix, Singapore 408621

#### Evident Scientific Private Ltd

201, 202, 203 (2nd Floor), Tower C, Unitech Cyber Park, Sector 39, Gurgaon-122022, India

#### Evident Australia Pty Ltd.

Level 4, 97 Waterloo Road, Macquarie Park, NSW 2113, Australia

\* The product might not be available in all countries and via all distributors listed here. 本製品は、ここに記載されている国や販売店では入手できない場合があります。 该产品可能不会在所有国家和通过这里列出的所有分销商提供。